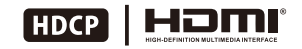

User's manual

HDMI Switch

1 \* 8 x1 H D MI S wit c h 1 \* DC 12V power adapter 1<sup>\*</sup> IR remote control 1 \* IR R e c eiv er c a ble 1\*3Pins Connector (For RS232) 2 \* Rack-ears 1 \* User's Manu **Packing List:**<br>1\* 8x1 HDMI Switch<br>1\* DC 12V power ada<br>1\* IR remote control<br>1\* 3Pins Connector (<br>2\* Rack-ears<br>1\* User's Manual

- Ÿ With E DID emulators in every input ports, keep P Cs always have correct display information
- Ÿ Support hot plug, connect or disconnect devices to the HDMI switch in any time and without turn off devices
- Ÿ Support auto switching to monitor computers in a specified time interval
- Ÿ Support front panel buttons, IR signals, R S232 serial commands or IP commands to control H D MI switch
- Support resolution up to 3840\*2160@30Hz
- Ÿ Auto input detect and switch
- Ÿ Supports D VI-D single link sources and displays with the use of H D MI-to-D VI adapters

# *F e a t u r e s :*

# *8 x 1 (A 1 0) P a n el D e s c r ip t i o n :*

# 8x1(A10) Use of RS232 and LAN port:

The RS232 and LAN ports are used for selecting input sources, when you want to switch the input sources by a termination control devices.

### For the software application packages or the API document for the RS232 and LAN port please contact with our sales. (Only for windows system)

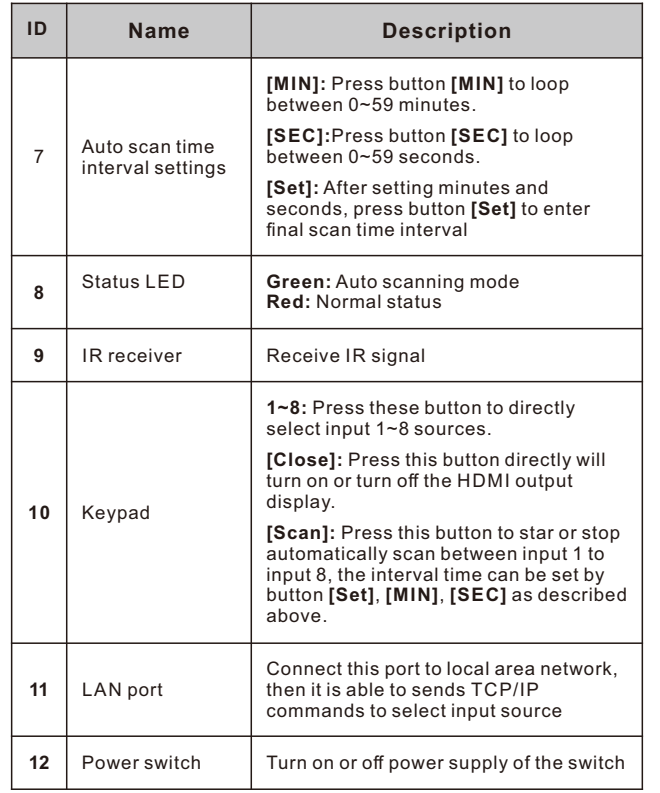

# *8x1(A10) Connection Diagram:*

# *8 x 1 (A 1 0) P a n el D e s c r ip t i o n :*

**N o t e: HDMI**cable

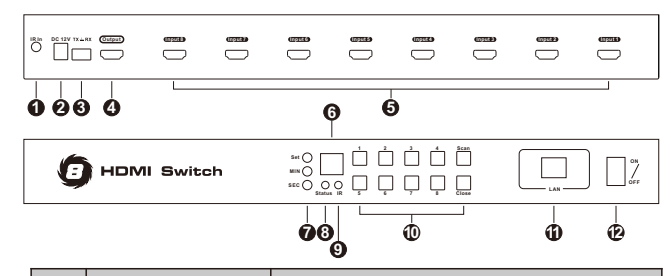

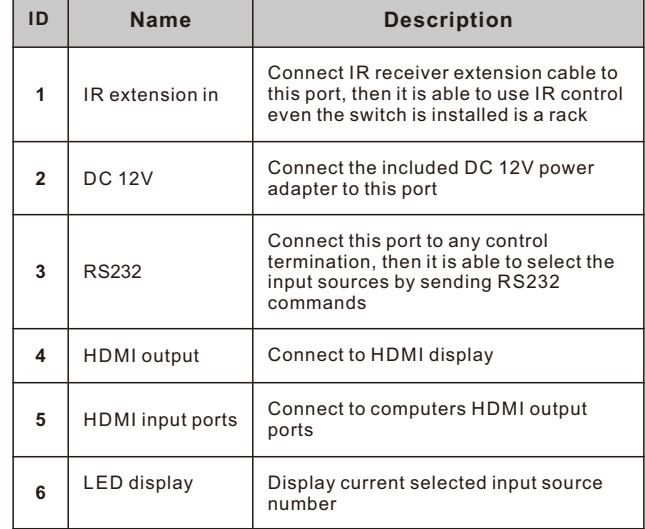

# **Auto input detection and switch mode off:**

When plug new HDMI input source to the 8 ports<br>switch or power on the HDMI input source, the 8 ports<br>switch would not do anything, also not when unplug or<br>power off HDMI input source.

# **3. Mute/ unmute buzzer**

Press button [☰] on remote control to mute or unmute<br>buzzer.

# **4. Turn on/off auto scan mode**

# **4.1 Front panel key pad**

Press [Scan] button to start auto scanning, then the switch will automatically loop among all the powered on input sources with a specified time interval, press [Scan] again to stop scanning.

# **4.2 IR remote control**

Press [P] button to start auto scanning, then the switch will automatically loop among all the powered on input sources with a specified time interval, press [P] again to stop scanning.

# 5. **Setup time interval of auto scan mode**

Press front panel button [MIN] to loop between 0~59 minutes.

Press front panel button [SEC] to loop between 0~59<br>seconds.

After setting minutes and seconds, press button [Set] to enter final scan time interval setting.

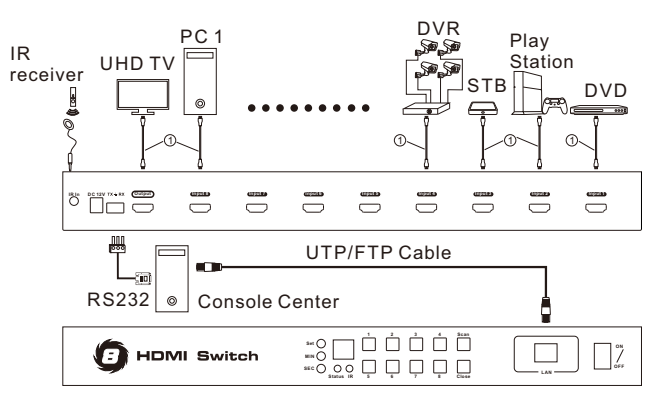

### **1. C o n n e ct R S 2 32 p o r t**

Follow below diagram to connect the standard 9 pin RS232 port to the 3 pins connector which is included in package, then plug the connector to the switch ' $\mathsf{rx} \neq \mathsf{rx}'$  port.

# **2. Connect LAN port**

Follow below diagram to connect the LAN port to local area network router or directly to PC with Cat5e/6 UTP cable.

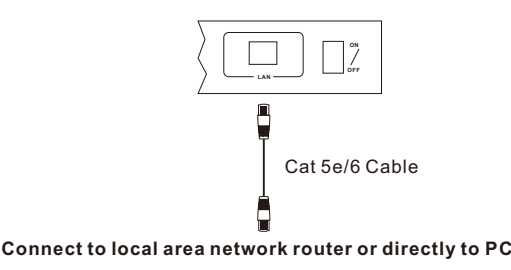

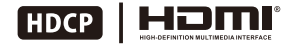

# *8 x 1 (A 1 0) B a s ic O p e r a t i o n :*

# **1. Port selection**

# **1 .1 U se f r o nt p a n el k e y p a d**

Directly press button  $[1]$ ~ $[8]$  to select input ports 1~8.

# **1.2 Use IR remote control**

Press [1]~[8] directly to select input ports 1~8.

# **2. Turn on/off auto input detection and switch**

Press button [M] on remote control to turn on/off the a u to input detection.

# **Auto input detection and switch mode on:**

When plug new HDMI input source to the 8 ports swit ch

or power on the HDMI input source, the 8 ports switch will automatically select the input port that is connected to t

input source.<br>When unplug or power off the HDMI input source, the 8<br>ports switch will switch to the input port which is last<br>plug in or last powered on HDMI input source.

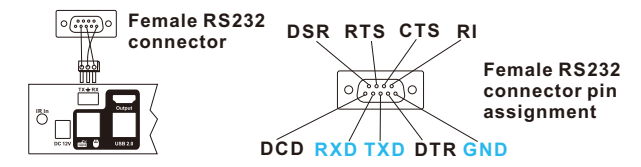

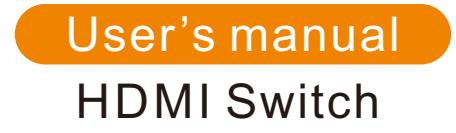

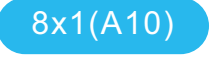

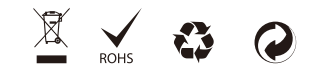

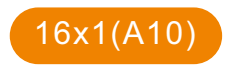

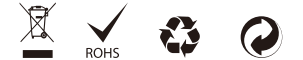

- Ÿ With E DID emulators in every input ports, keep P Cs always have correct display information
- Ÿ Support hot plug, connect or disconnect devices to the HDMI switch in any time and without turn off devices
- Ÿ Support auto switching to monitor computers in a specified time interval
- Ÿ Support front panel buttons, IR signals, R S232 serial commands or IP commands to control H D MI switch
- Ÿ Support resolution up to 3840\*2160@30Hz
- Ÿ Auto input detect and switch
- Ÿ Supports D VI-D single link sources and displays with the use of H D MI-to-D VI adapters

# **Packing List:**<br>1\* 16x1 HDMI Switch<br>1\* DC 12V power ada<br>1\* IR remote control<br>1\* 3Pins Connector (<br>2\* Rack-ears<br>1\* User's Manual

- 1 \* 1 6 x1 H D MI S wit c h
- 1 \* DC 12V power adapter
- 1 \* IR remote control
- 1 \* IR Receiver cable
- 1 \* 3Pins Connector (For RS232)
- 2 \* Rack-ears
- 1 \* User's Manu

# *F e a t u r e s :*

# *1 6 x 1 (A 1 0) P a n el D e s c r ip t i o n :*

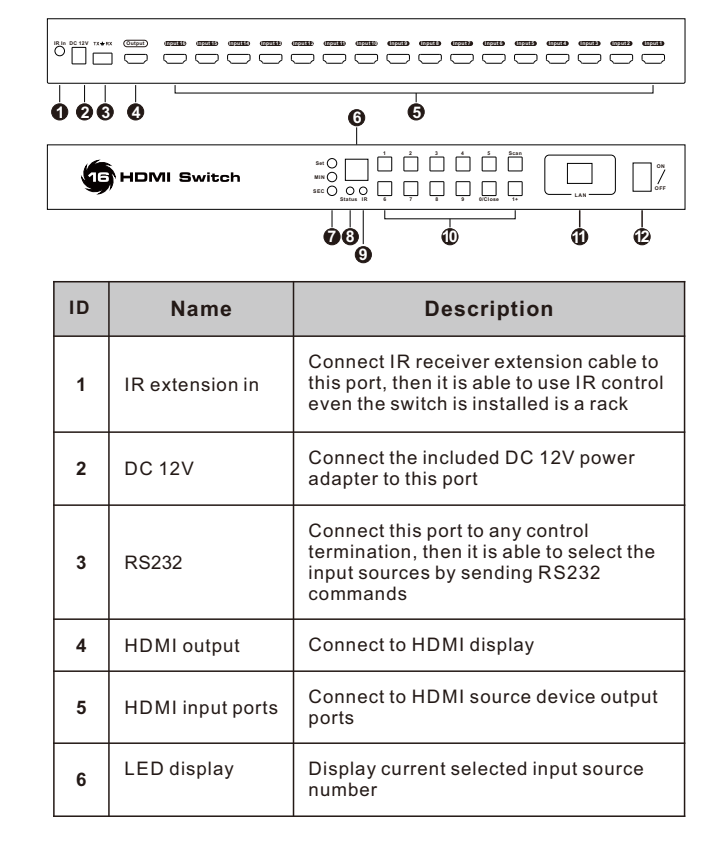

# *1 6 x 1 (A 1 0) P a n el D e s c r ip t i o n :*

- 3 - Press front panel button [SEC] to loop between 0~59 s e c o n d s.

After setting minutes and seconds, press button [Set] to enter final scan time interval settin mode<br>
oop between 0~59<br>
oop between 0~59<br>
, press button [Set] to<br>
g.

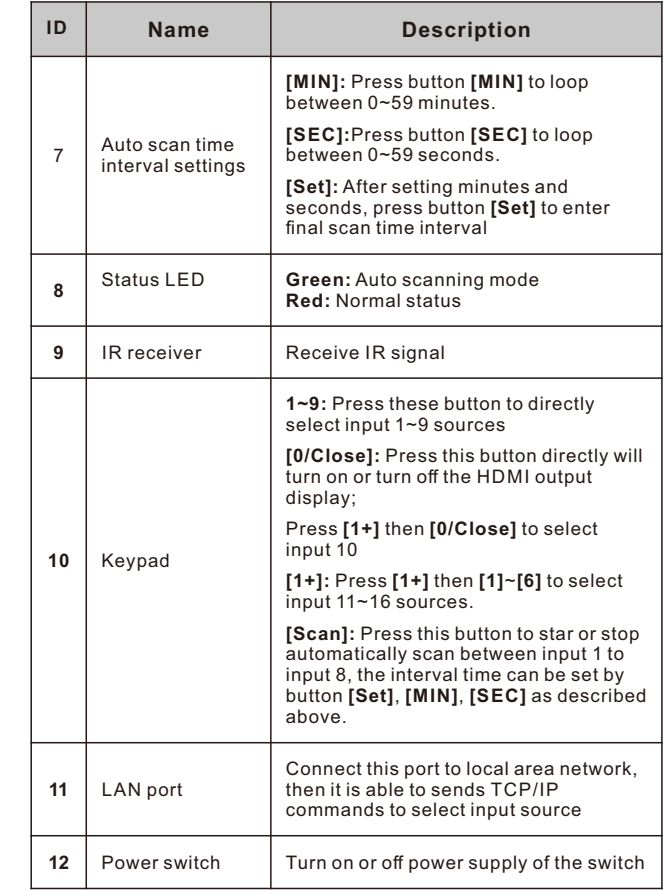

# *1 6 x 1 (A 1 0) C o n n e c t i on D i a g r a m :*

**N o t e:** 

HDMI cable

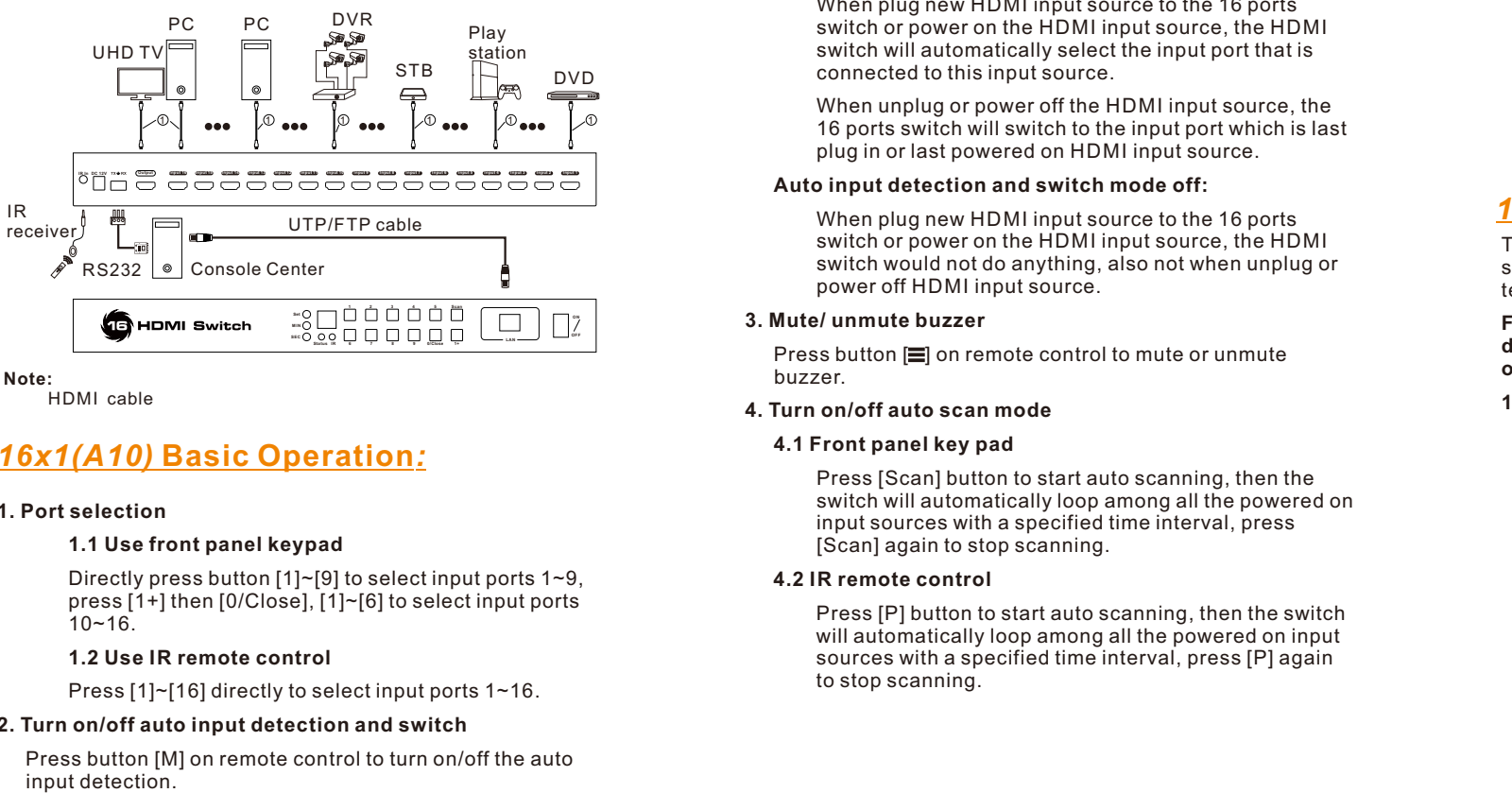

# **onnect LAN port**

Follow below diagram to connect the LAN port to local area network router or directly to PC with Cat5e/6 UTP cable.

### **Auto input detection and switch mode off:**

When plug new HDMI input source to the 16 ports<br>switch or power on the HDMI input source, the HDMI switch would not do anything, also not when unplug or<br>power off HDMI input source.

# **3. Mute/ unmute buzzer**

Press button  $\equiv$  on remote control to mute or unmute buzzer.

# **4. Turn on/off auto scan mode**

# **4.1 Front panel key pad**

Press [Scan] button to start auto scanning, then the<br>switch will automatically loop among all the powered on<br>input sources with a specified time interval, press<br>[Scan] again to stop scanning. **Solution and switch mode on:**<br> **Solution** buttom tingut source to the 46 ports<br> **Solution** will automatically select the input port that is<br>
connected to this input source. the symbol multiput source, the<br>
16 ports switch

# **4.2 IR remote control**

### **e t up t i me i n t e r v al of a u to s c an m o d e**

Press front panel button [MIN] to loop between 0~59 minutes.

# *1 6 x 1 (A 1 0)*  **B a s ic O p e r a t i o n** *:*

# **1. Port selection**

# **1 .1 U se f r o nt p a n el k e y p a d**

Directly press button [1]~[9] to select input ports 1~9, press [1+] then [0/Close], [1]~[6] to select input ports  $10 - 16$ .

# 1.2 Use IR remote control

Press [1]~[16] directly to select input ports 1~16.

# **2. Turn on/off auto input detection and switch**

Press button [M] on remote control to turn on/off the a u

# Auto input detection and switch mode on:

When plug new HDMI input source to the 16 ports switch or power on the HDMI input source, the HDMI

switch will automatically select the input port that is<br>connected to this input source.<br>When unplug or power off the HDMI input source, the<br>16 ports switch will switch to the input port which is last<br>plug in or last powere

# **1. C o n n e ct R S 2 32 p o r t**

Follow below diagram to connect the standard 9 pin RS232 port to the 3 pins connector which is included in package, then plug the connector to the switch ' $\tau x = Rx$ ' por

# *p o r t :*

he RS232 and LAN ports are used for selecting input sources, when you want to switch the input sources by a termination control devices.

# For the software application packages or the API document for the RS232 and LAN port please contact with **o ur s a l e s. ( O n ly f or w i n d o ws s y s t e m ) 16x1(A10) Use of RS232 and LAN**<br>The RS232 and LAN ports are used for selecting input<br>sources, when you want to switch the input sources by<br>termination control devices.<br>For the software application packages or the API<br>docu

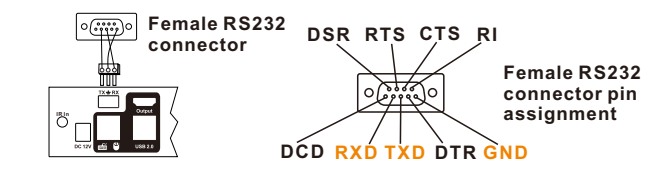

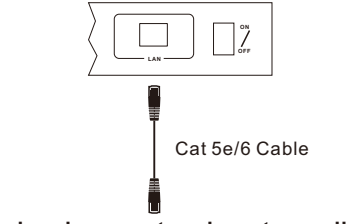

Connect to local area network router or directly to PC

# <u>Warranty Information:</u>

We warrant this product as free of defects in material and w o r k m a n s hip f or a p e riod of o ne ( 1) y e ar f r om t he d a te of shipment.

If during the period of warranty this product proves defective under normal use, we will repair or replace this product, provided that this product has not been subjected to mechanical, electrical, or other abuse or modifications. If it fails under conditions other than those covered will be repaired at the current price of parts and labor in effect at the time of repair. Such repairs are warranted for six (6) months from the day of reshipment to the buyer.